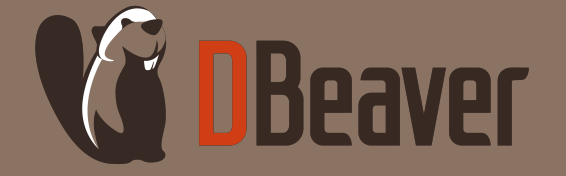

#### **HOW TO ACCESS YOUR CLOUD POSTGRESQL SERVERS FROM HIGHLY SECURED CORPORATE ENVIRONMENT**

page **1**

**TATIANA KRUPENYA AND SERGE RIDER**

dbeaver.com

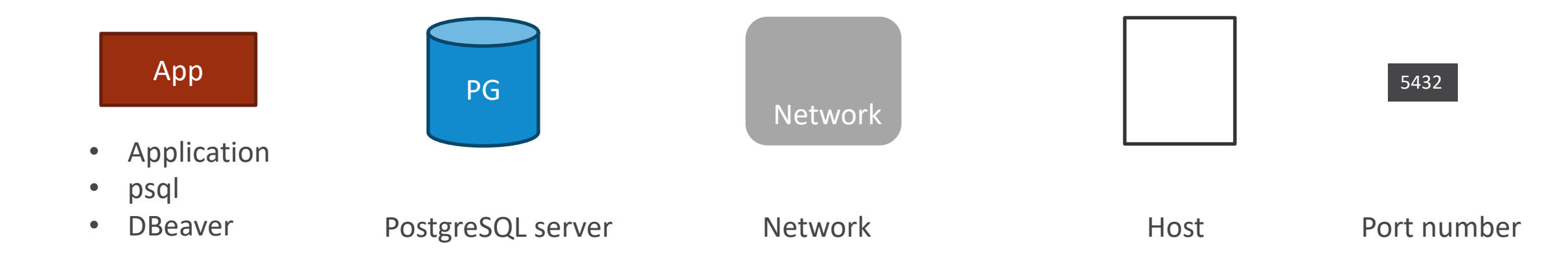

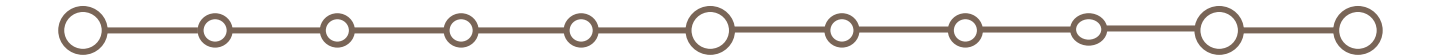

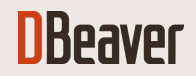

## DIRECT ACCESS

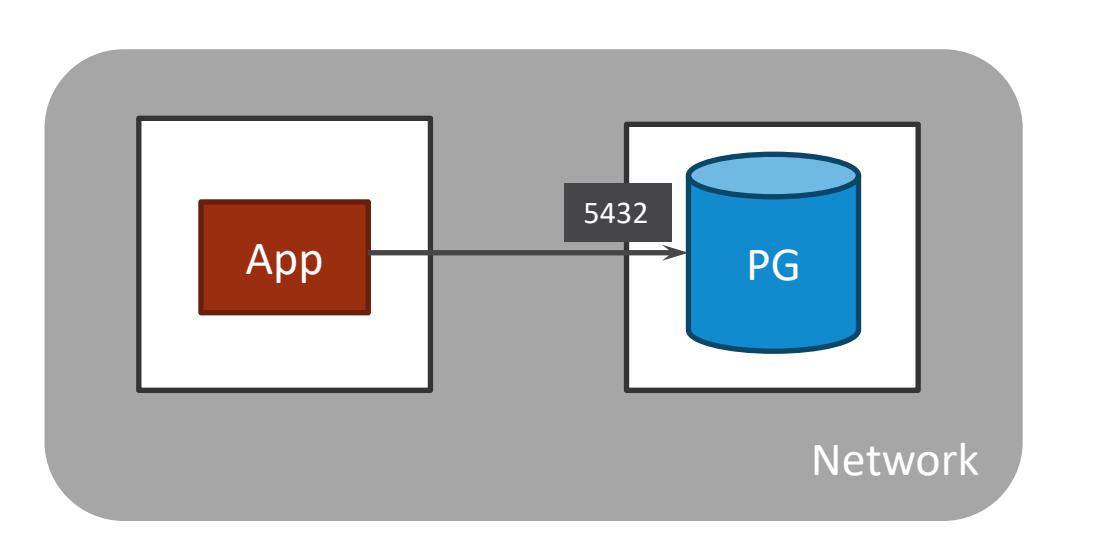

1. Configure remote access from your client IP address.

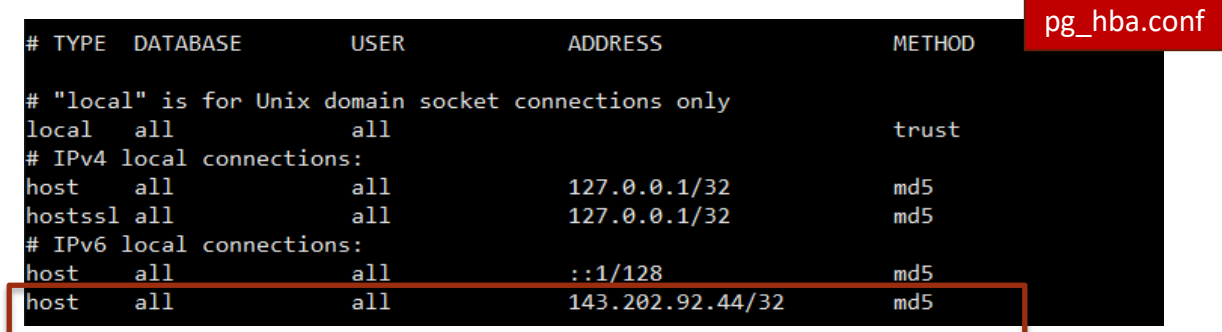

2. Configure PG server to listen real IP address

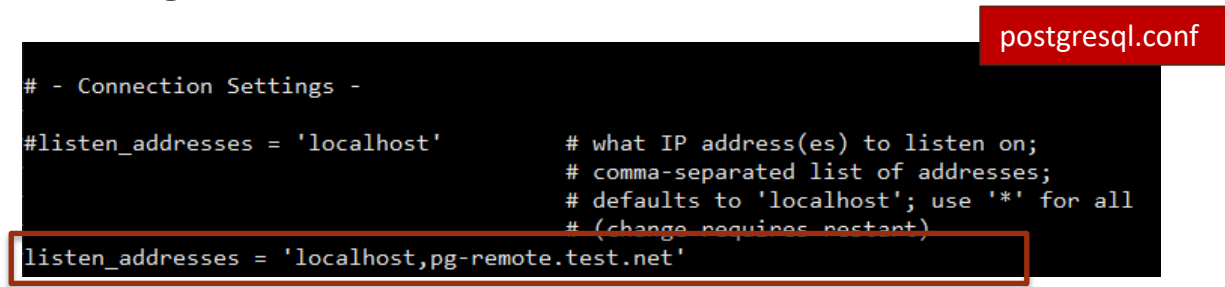

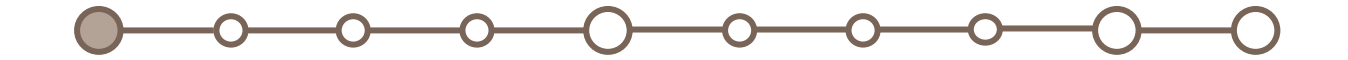

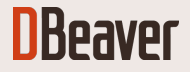

#### DIRECT ACCESS

#### PSQL VIEW DBEAVER VIEW

#### user@host:~\$ psql -h pg.test.com -p 5432 -U postgres Password for user postgres: psql (12.1 (Ubuntu 12.1-1.pgdg18.04+1), server 10.0) SSL connection (protocol: TLSv1.2, cipher: ECDHE-RSA-AES256-GCM-SHA384, bits: 256, compression: off) Type "help" for help.

postgres=#

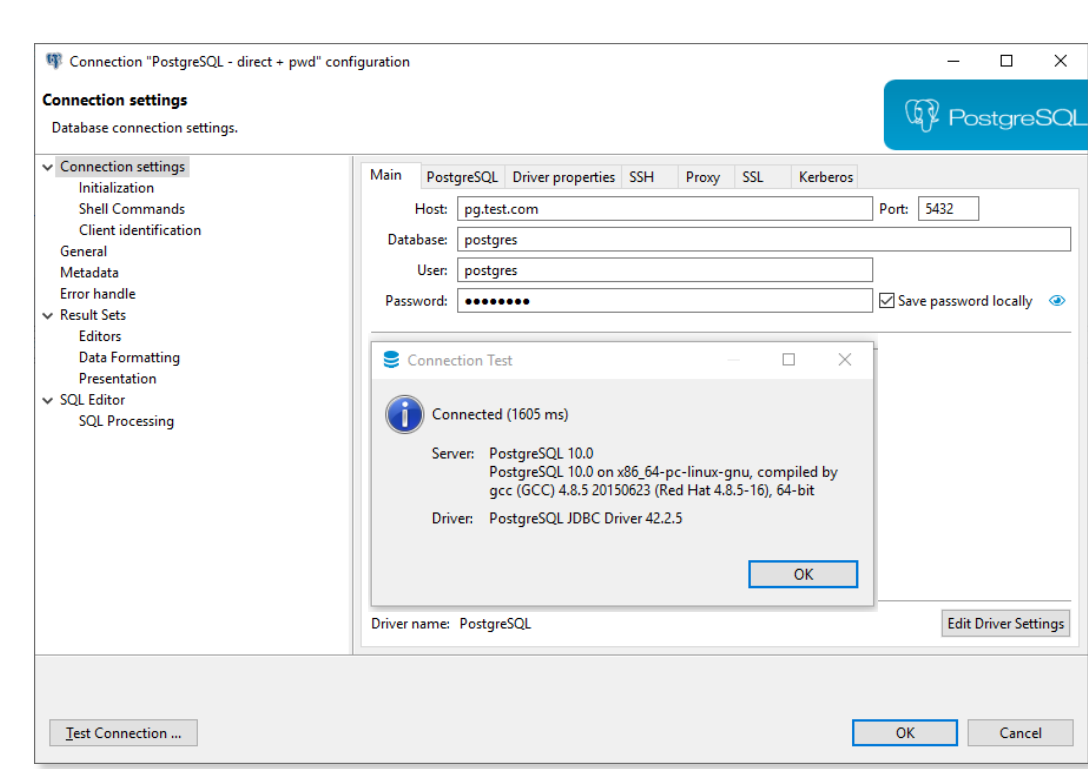

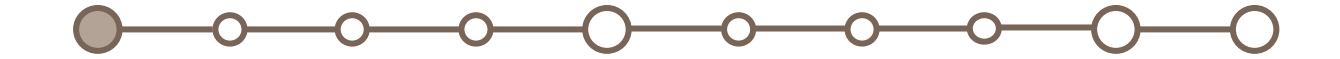

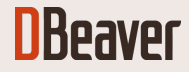

## PROXY (SOCKS5)

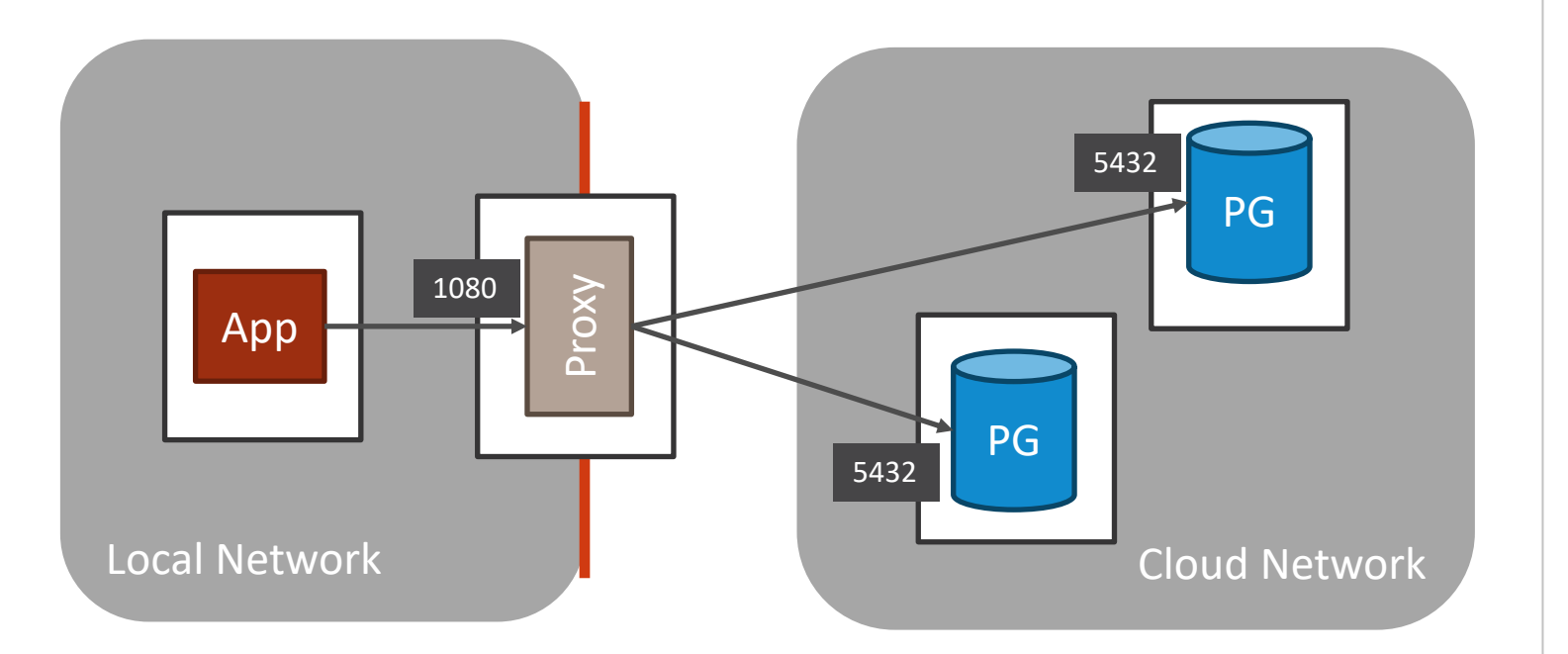

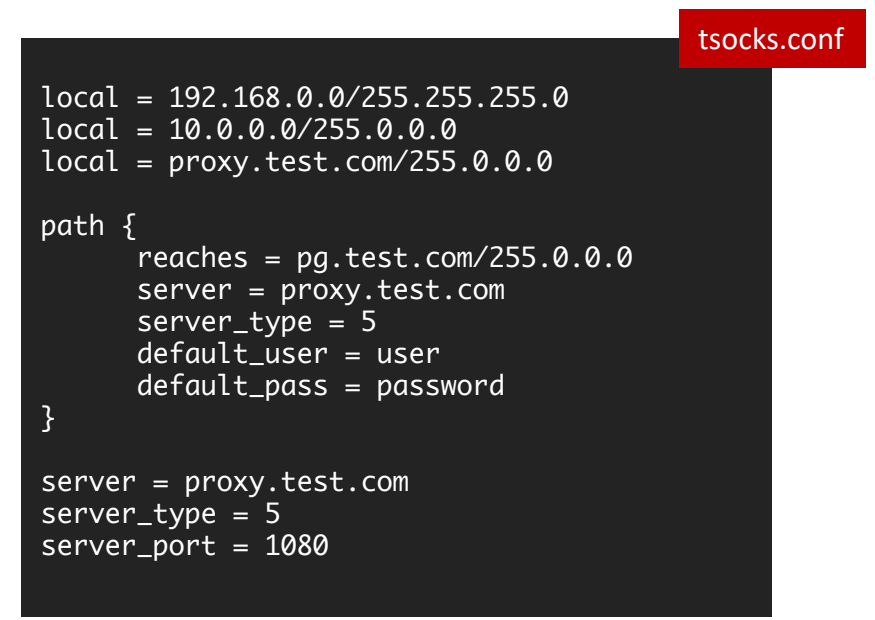

\$ tsocks psql -U postgres -h pg.test.com postgres

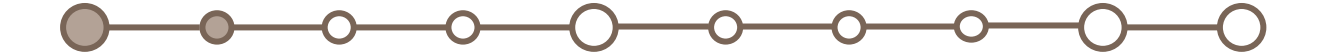

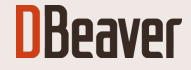

# PROXY (SOCKS5)

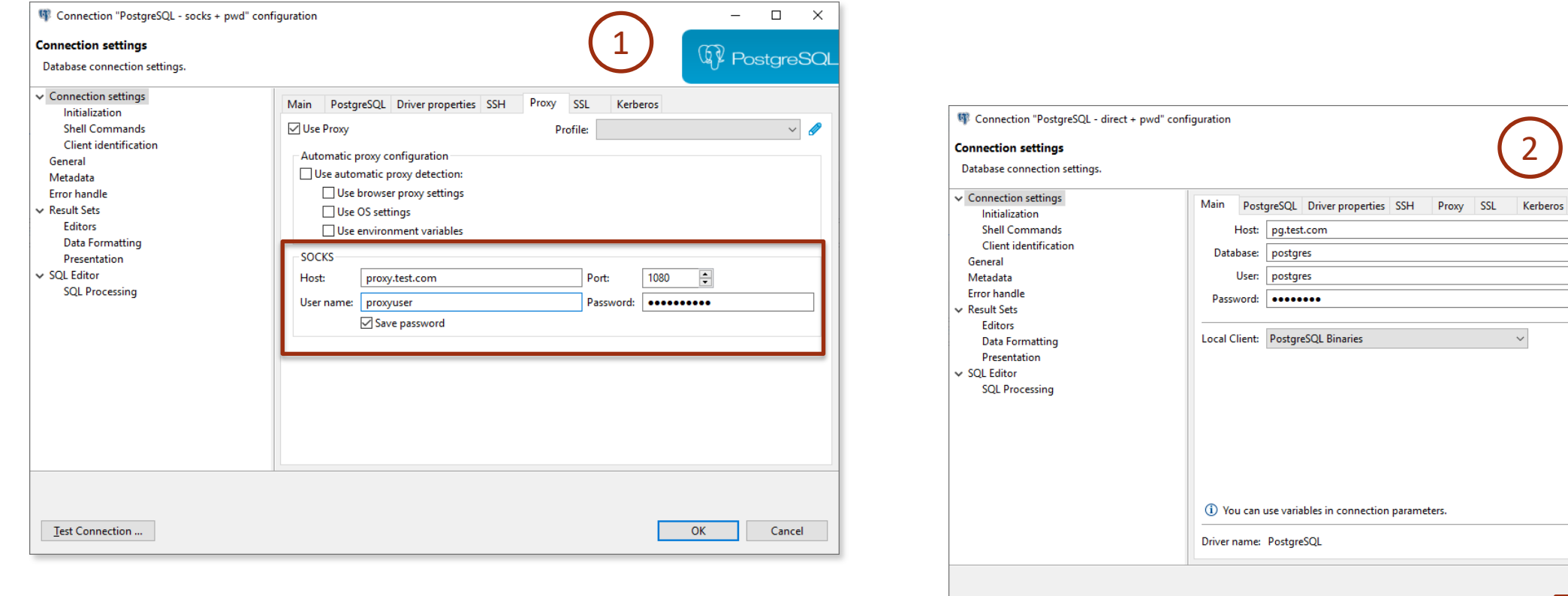

 $\circ$   $\circ$   $\circ$  $\bullet$ O 0

Test Connection ...

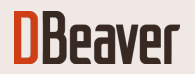

2

 $-$  0  $\times$ 

<sup>4</sup> PostgreSQL

Save password locally @

Edit Driver Settings

Cancel

Port: 5432

 $OK$ 

#### SSH TUNNEL

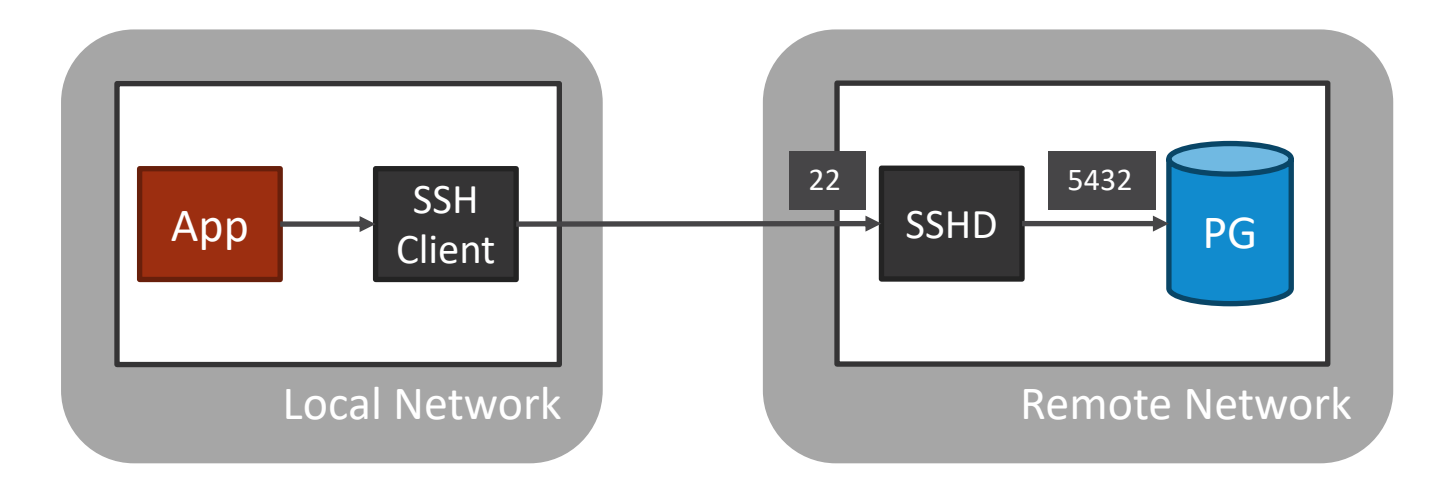

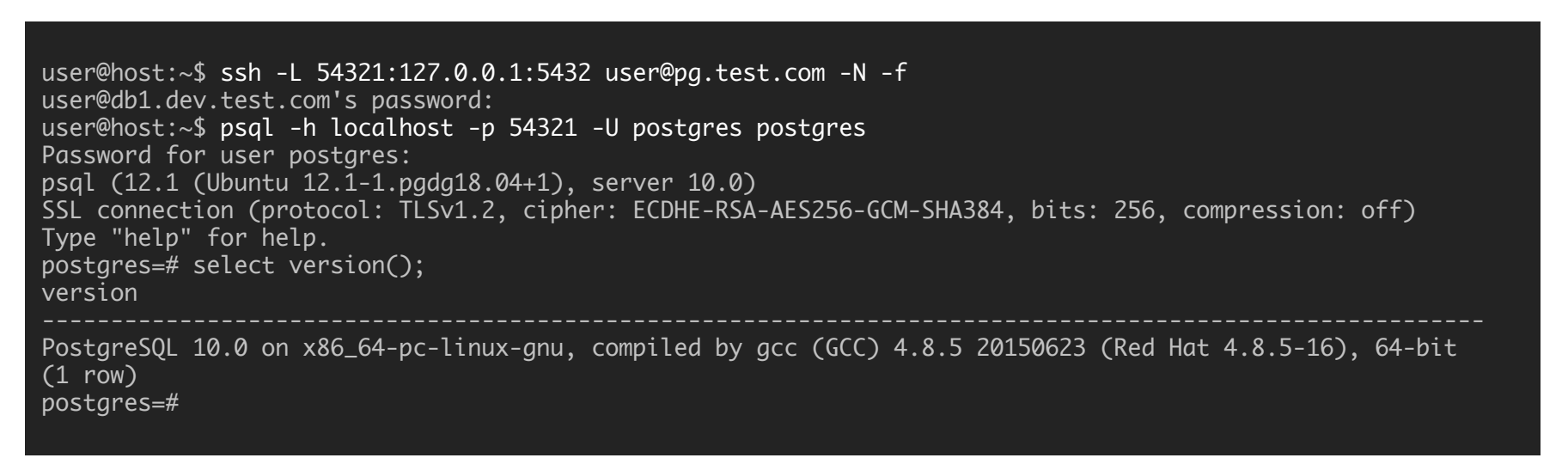

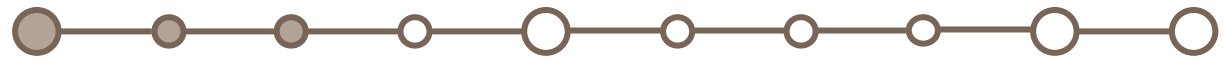

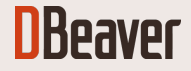

#### SSH TUNNEL

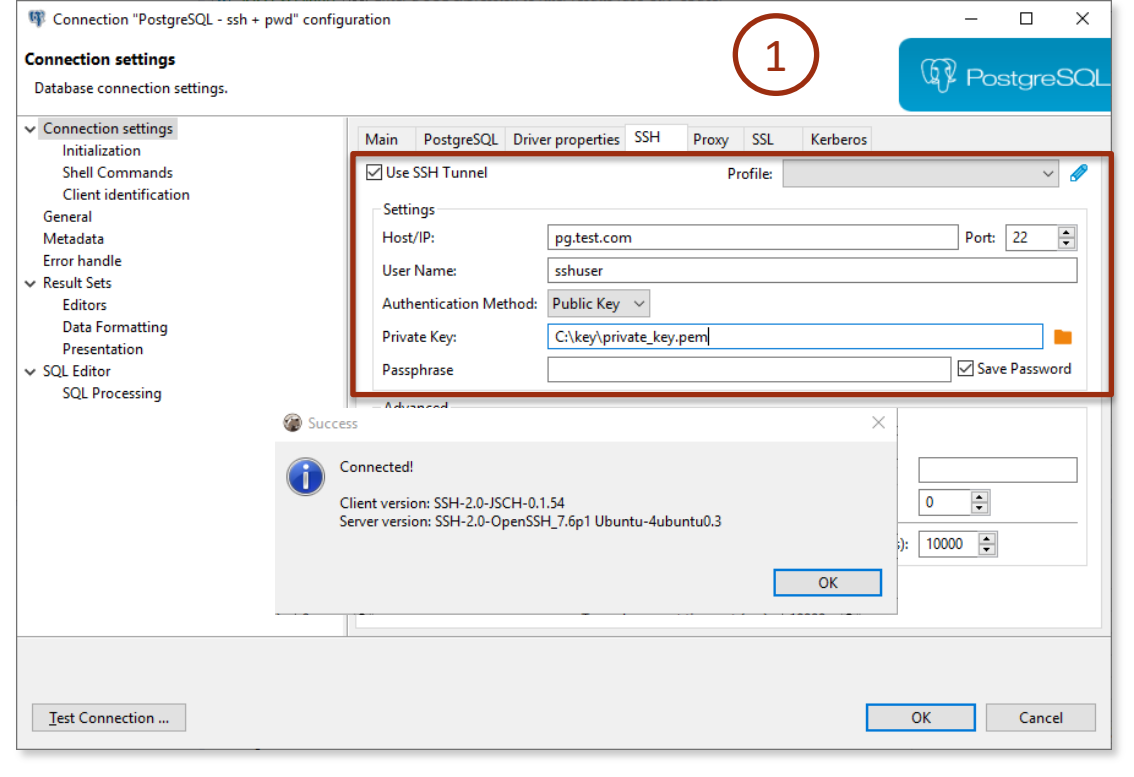

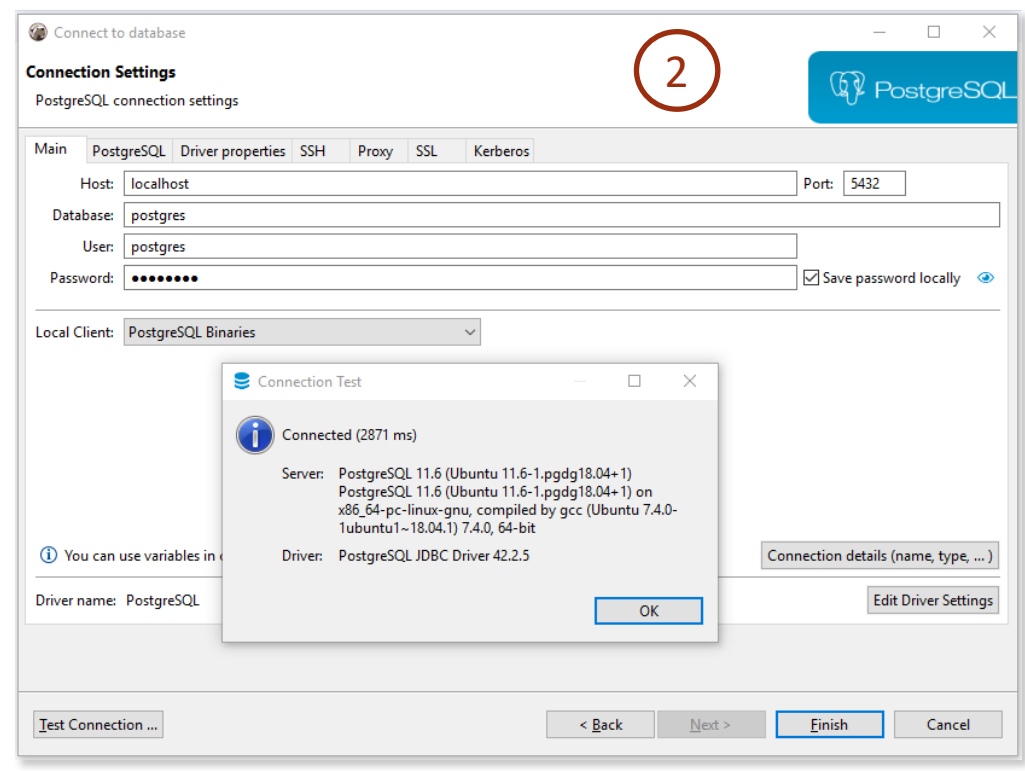

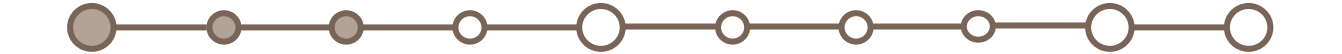

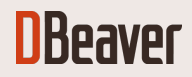

#### SSH TUNNEL WITH JUMP SERVER

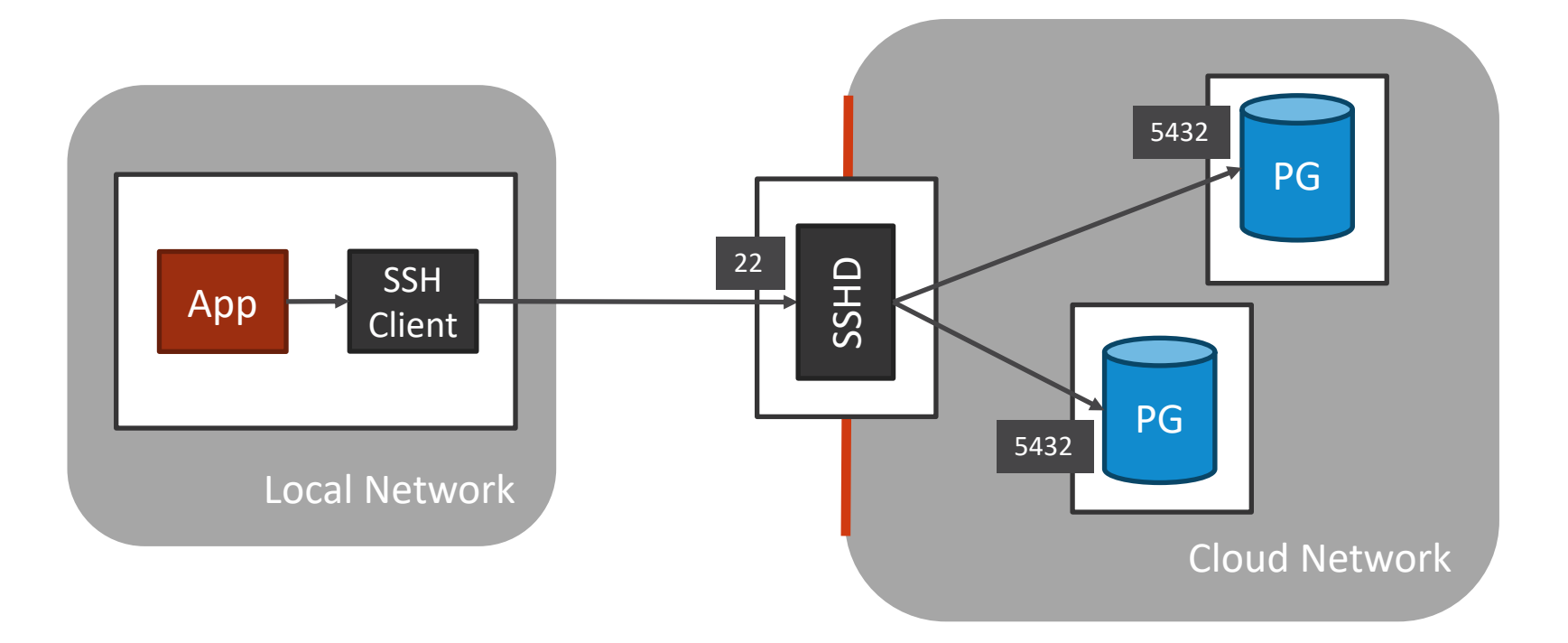

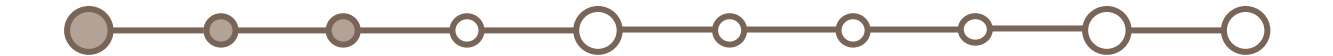

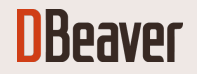

#### SSH TUNNEL WITH JUMP SERVER

```
user@host:~$ ssh -L 54321:ssh-gate.test.com:5432 user@pg.test.com -N -f
user@db1.dev.test.com's password:
user@host:~$ psql -h localhost -p 54321 -U postgres postgres
Password for user postgres:
psql (12.1 (Ubuntu 12.1-1.pgdg18.04+1), server 10.0)
SSL connection (protocol: TLSv1.2, cipher: ECDHE-RSA-AES256-GCM-SHA384, 
bits: 256, compression: off)
Type "help" for help.
postgres=# select version();
version
PostgreSQL 10.0 on x86_64-pc-linux-gnu, compiled by gcc (GCC) 4.8.5 
20150623 (Red Hat 4.8.5-16), 64-bit
(1 row)
```
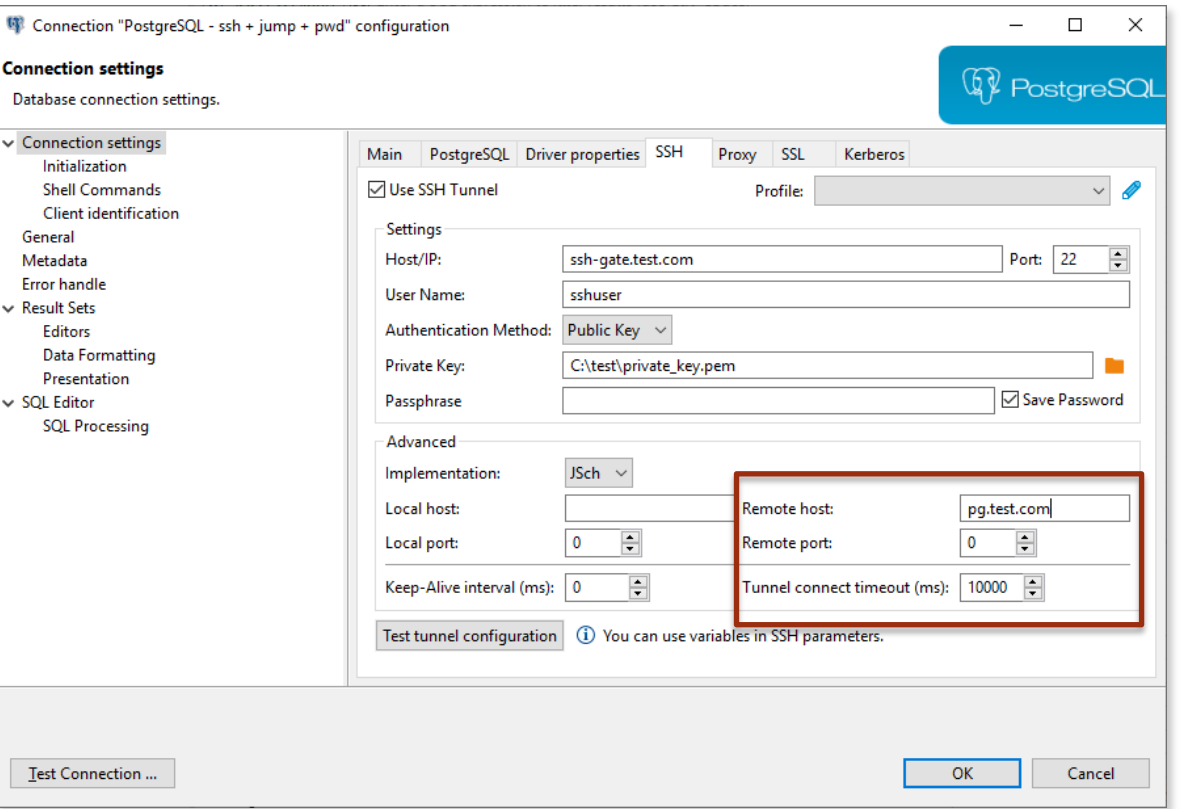

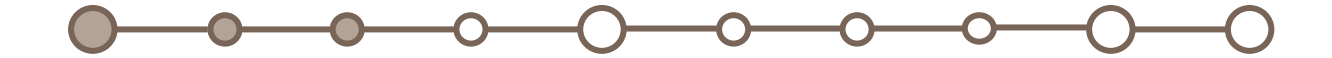

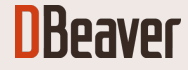

postgres=#

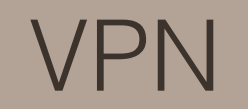

 $\checkmark$  A VPN client has to be installed on a workstation

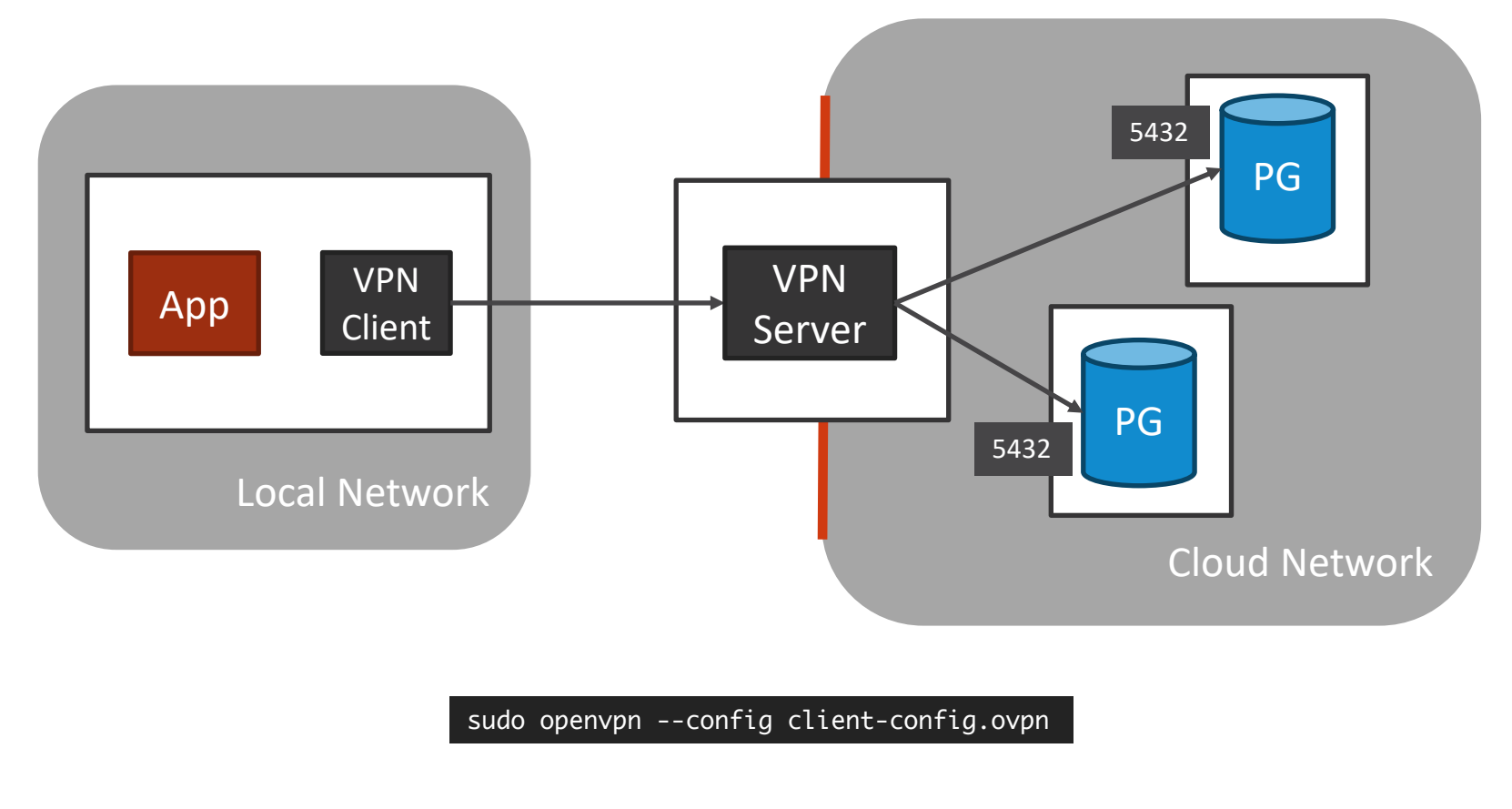

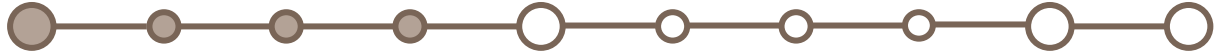

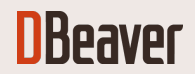

## SSL CERTIFICATE

#### SSL USAGE THE SSL MODES SSL MODES AND SSL MODES SSL MODES SSL MODES AND SSL MODES

- $\triangleright$  Traffic encryption
- $\triangleright$  User authentication
- $\triangleright$  Both options

- $\triangleright$  Non-validating mode (not safe)
- $\triangleright$  Server root certificate provided explicitly
- $\triangleright$  "Official" CA certificate is used

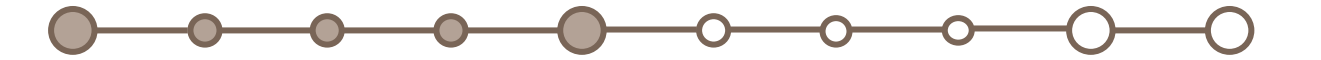

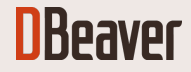

## SSL: OFFICIAL CERTIFICATE

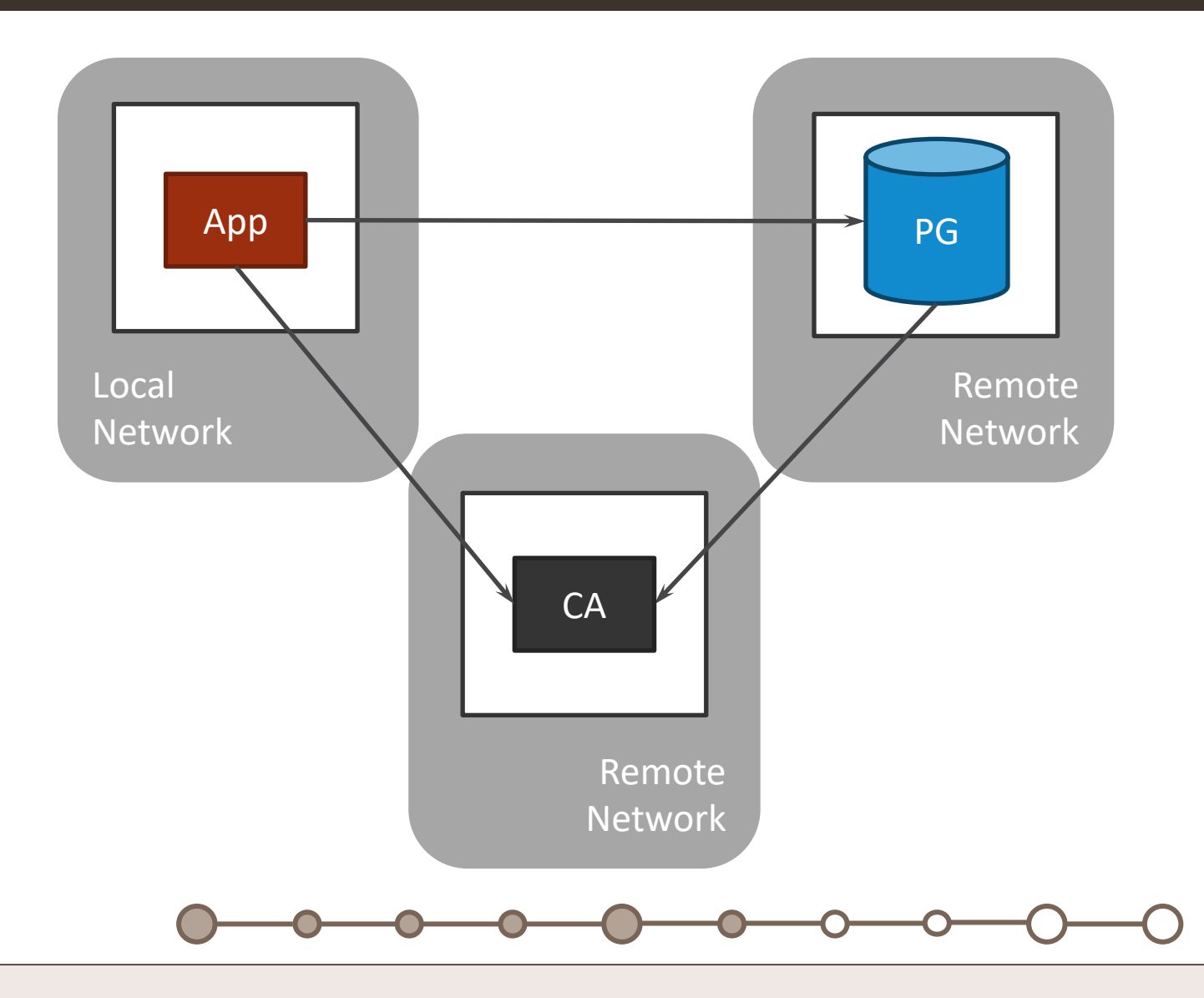

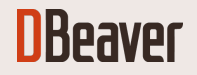

#### SSL: LOCAL SERVER CERTIFICATION

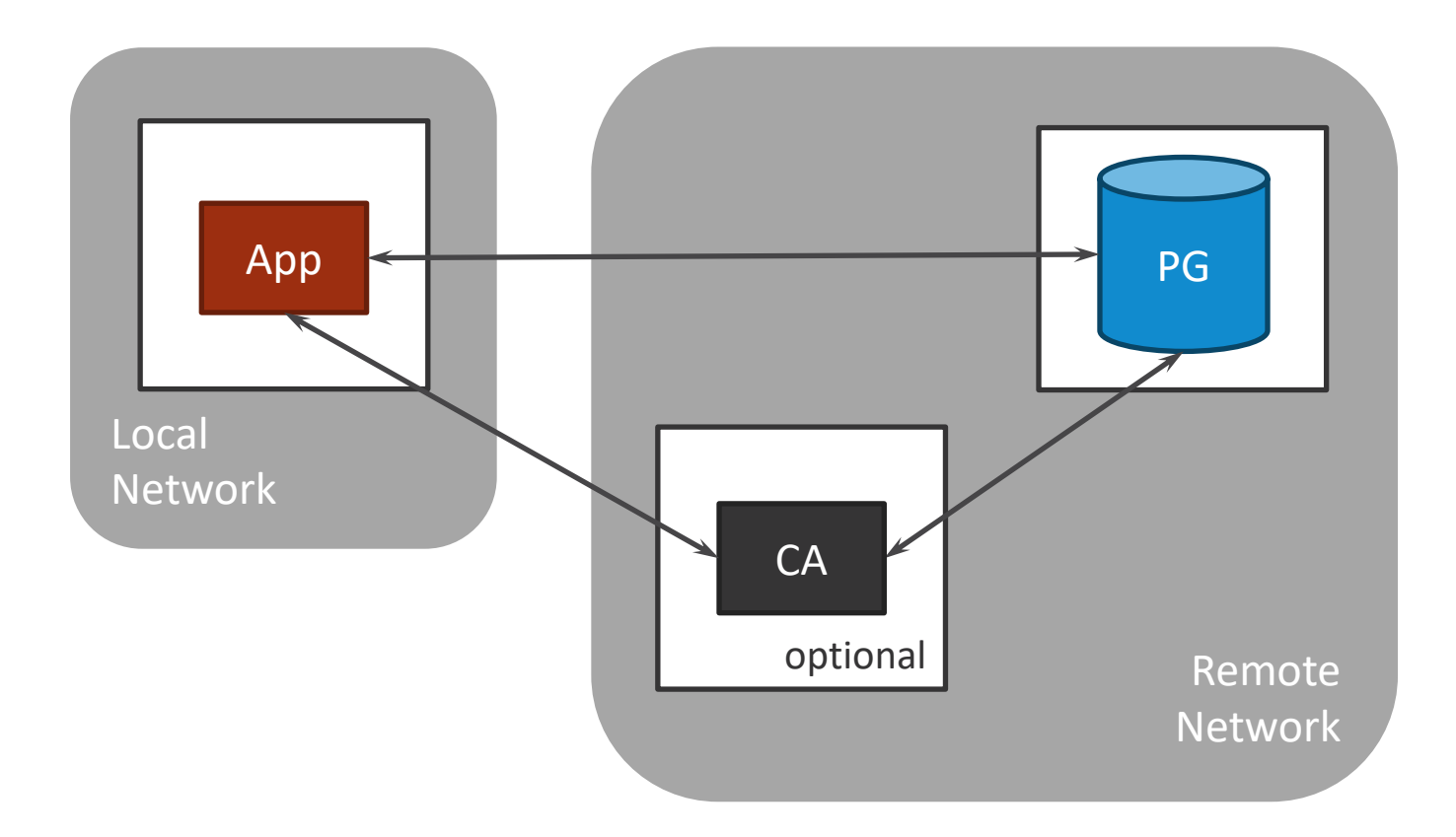

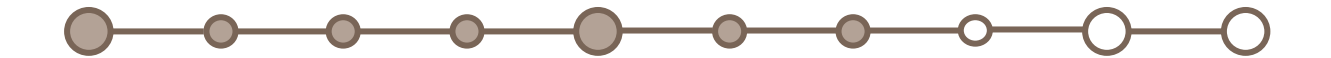

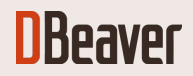

# SSL[: LO](http://pg.test.com/)CAL SERVER CERTIFICATI

 $\checkmark$  Place SSL certificate for pg.test.com to ~/.postgresql/root.crt

psql -h pg.test.com -U postgres -W "sslmode=verify-full dbname=postgres"

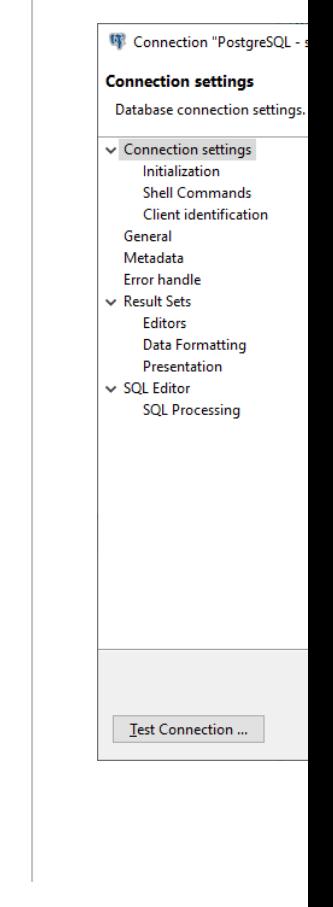

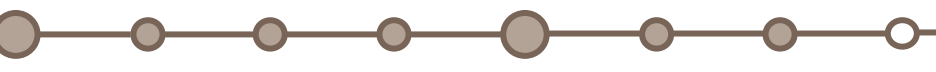

**DBeaver** 

#### SSL: NO CERTIFICATE VALIDATION

Not recommended for production systems

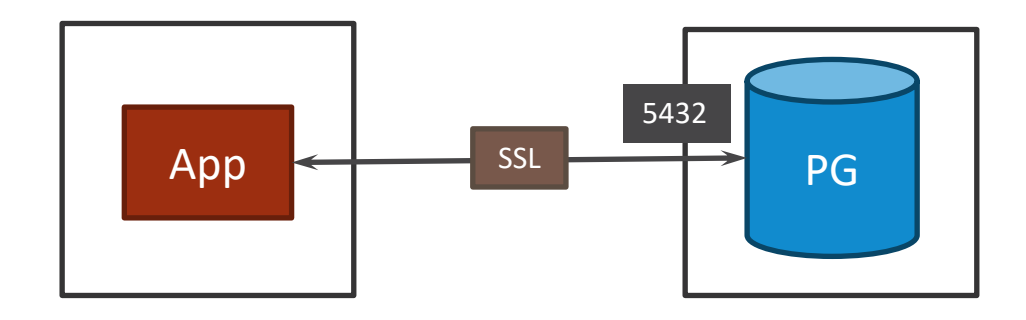

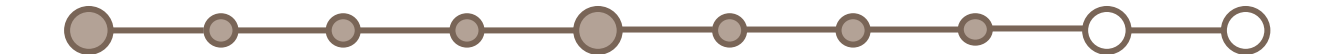

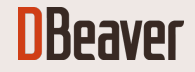

## AUTHENTICATION

#### AUTHENTICATION SCHEMAS

- $\triangleright$  Trust: local network hosts
- $\triangleright$  Peer: local machine
- $\triangleright$  Indent: OS-based, local network hosts
- $\triangleright$  Password based
	- § LDAP
	- § RADIUS
	- § PAM (Pluggable Authentication Modules)
- $\triangleright$  SSL certificates
- Ø SSO: GSSAPI, SSPI, Kerberos

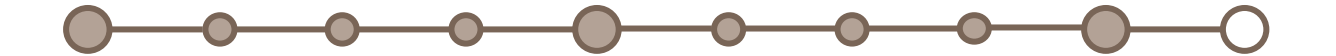

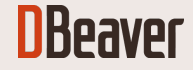

#### KERBEROS

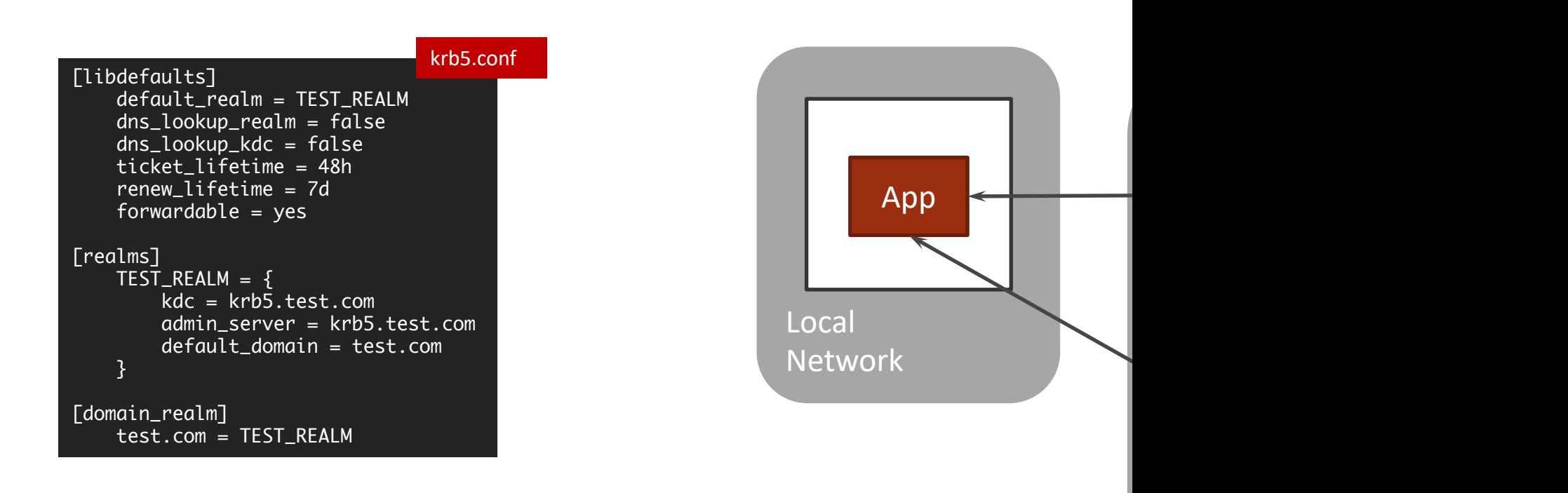

kinit -k -t pg.test.com-TEST\_REALM.keytab postgres/pg.test.com@TEST\_REALM psql -U user/pg.test.com@TEST\_REALM -h pg.test.com database\_name

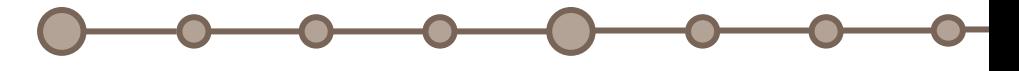

#### **DBeaver**

#### KERBEROS

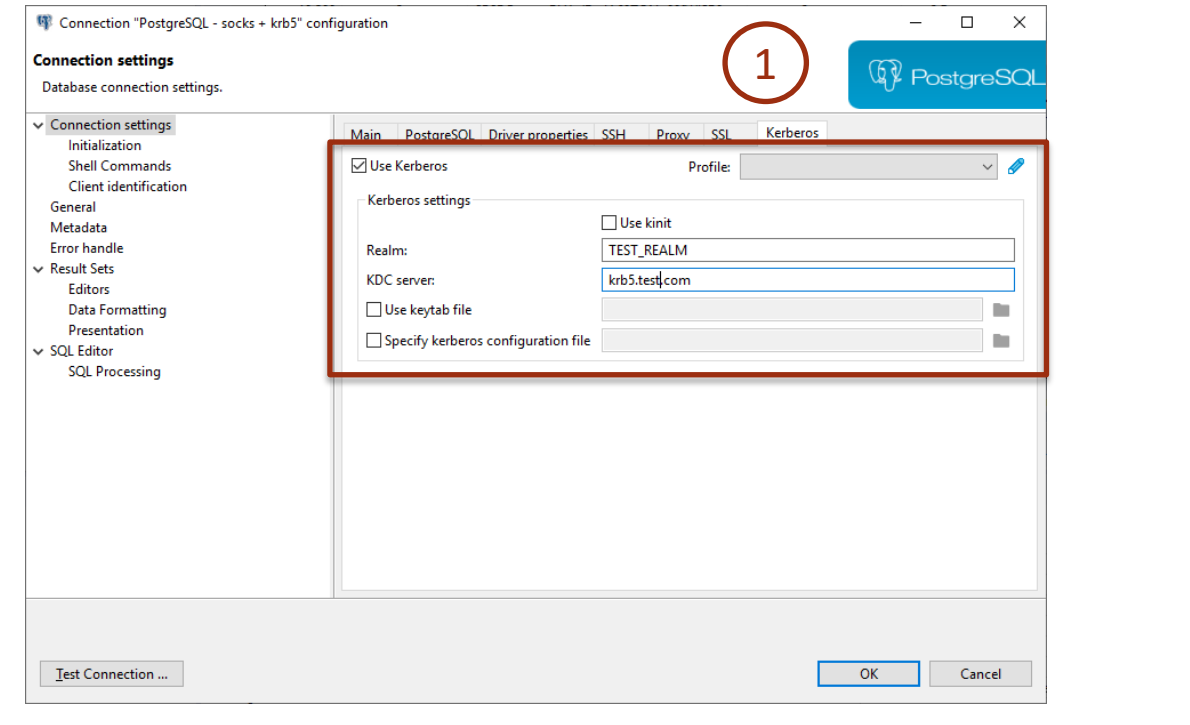

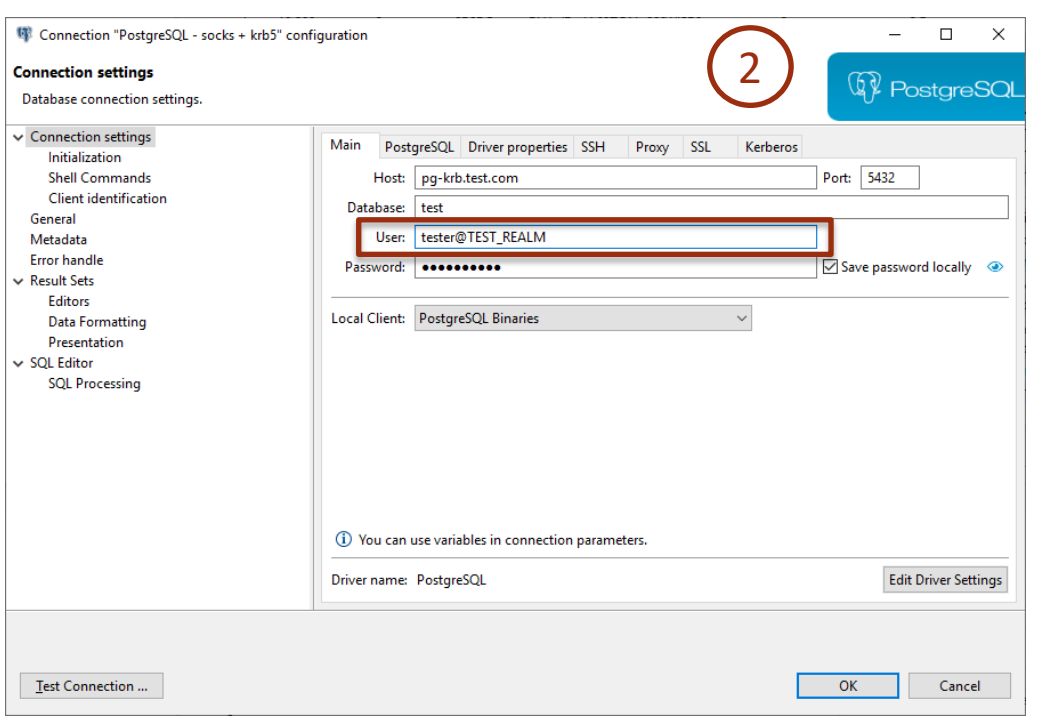

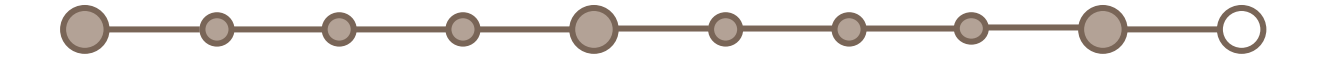

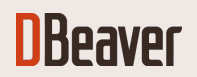

## ALL TOGETHER

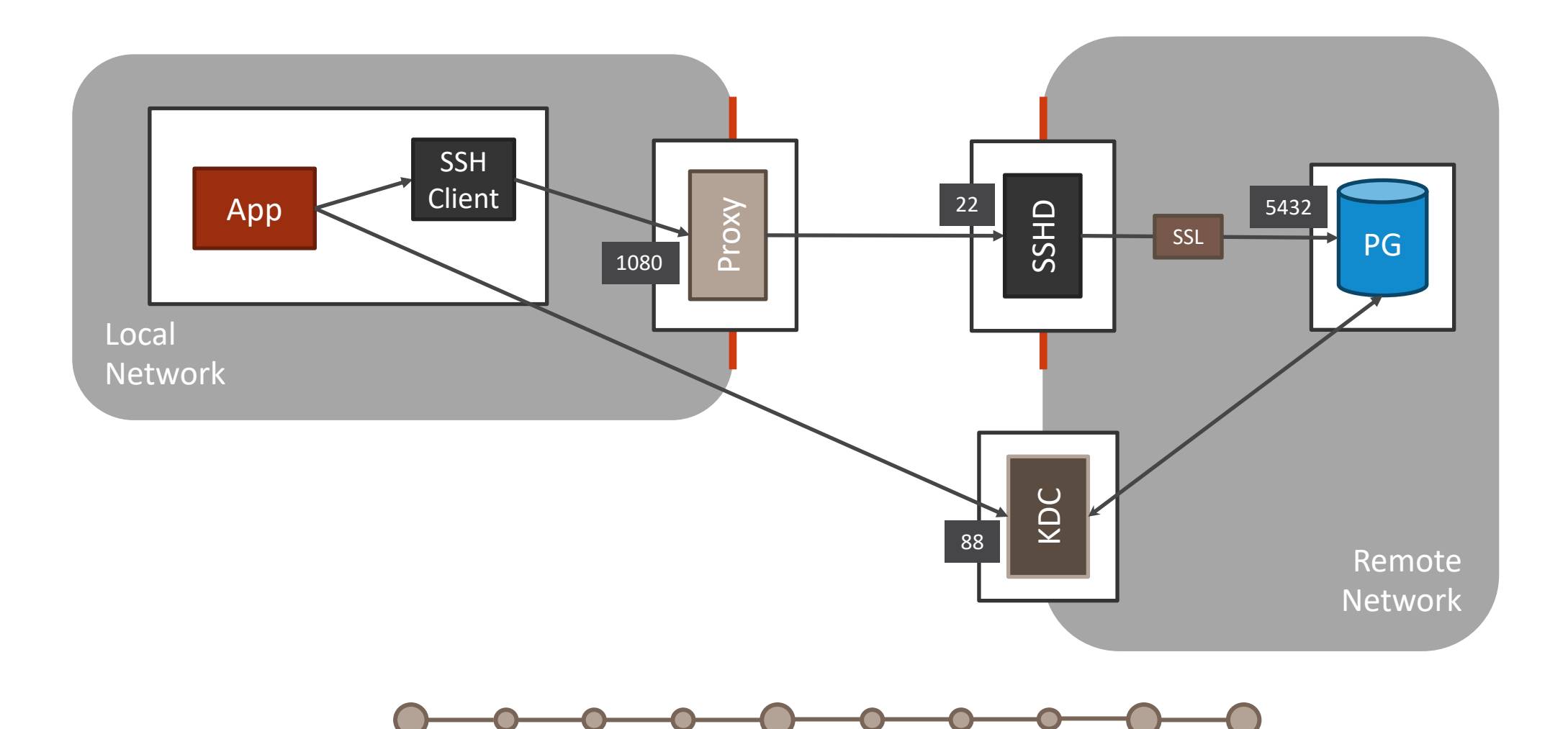

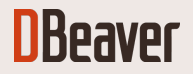

# USEFUL LI[NKS](https://github.com/dbeaver/)

#### **FOLLOW US**

**Twitter: https://twitter.com/dbeaver\_news**  $\rightarrow$ 

**CONTA** 

 $\sum$  Gene

 $\sum$  Tech

- $\sum$ **GitHub: https://github.com/dbeaver/**
- $\sum$ **DBeaver EE: https://dbeaver.com/**
- **DBeaver CE: https://dbeaver.io/**  $\blacktriangleright$

#### **DBeaver**